# 0x0000

# i'm learning a lesson called patience. can't wait 'til i have it all learned.

- "walk on water"

## fun with symboliks

# symbolik analysis in pure python

# 0x0001 / who am i?

- Jesus dude
- husband
- father
- hobby farmer
- biker

## $0x0002$  who am i?

- . oh, and i'm atlas 0f d00m
- · re
- $\bullet$  vr
- $\bullet$  hw
- $\bullet$  fw
- · radio
- cars/meddevs/SmartMeters/embedded
- Vivisect/envi/symboliks
- · atlas@r4780y.com

#### 0x0100 - symboliks - wtfo?

- part of Vivisect, invisigoth's binary analysis framework
- Symbolic Analysis
	- based on threads of execution
- Symbolic Emulation
	- granular control of symbolic analysis
- pure python

### 0x0200 - intro to Vivisect

- binary analysis framework
- pure python
- vdb debugger
- emulators
- gooey
- symboliks
- extensible
- scalpals
- interactive python
- scripting
- client/server model collaboration
- peer-to-peer model collaboration

### 0x0201 *intro to Vivisect*

- binary analysis framework
- pure python
- vdb programmatic debugger
- emulators
- gooey
- symboliks
- extensible
- scalpals
- interactive python
- scripting
- client/server model collaboration
- peer-to-peer model collaboration

#### 0x0210 – intro to Vivisect (2)

# • analyzing and viewing workspace

#### \$ vivbin -B stage3

Failed to find file for  $0x0804a1a4$  ( bss start) (and filelocal == True!) Failed to find file for  $0x0804a1a4$  ( edata) (and filelocal == True!) Loaded (0.0296 sec) stage3 ANALYSIS TIME: 0.277778863907 stats: {'functions': 67, 'relocations': 0} Saving workspace: stage3.viv \$ vivbin stage3.viv

## $0x0220$  wiv/stage3

# do you see the vuln?

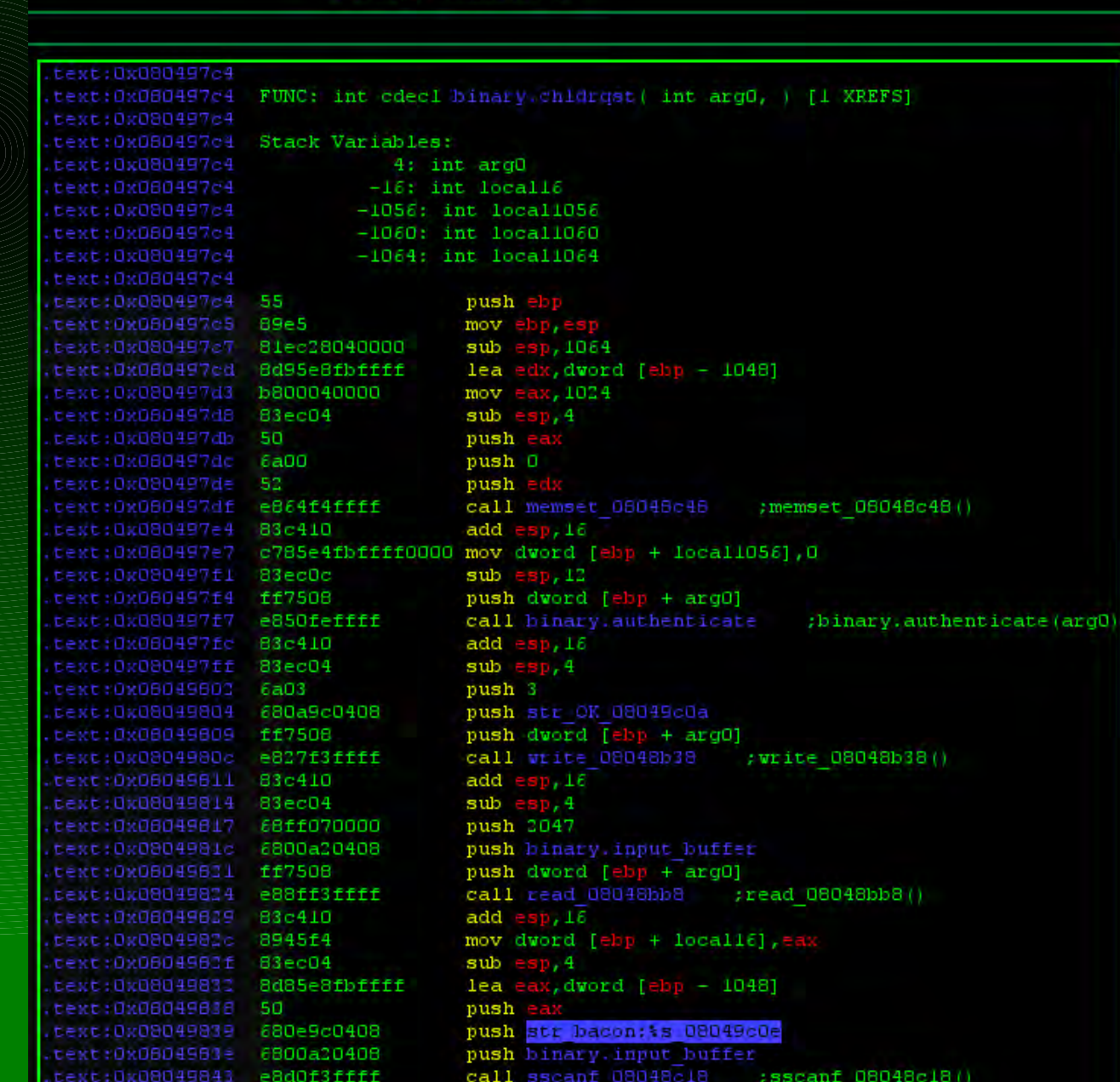

FuncGraph2: 0x080497c4

# 0x0230 - viv/stage3 vuln

# · look again...

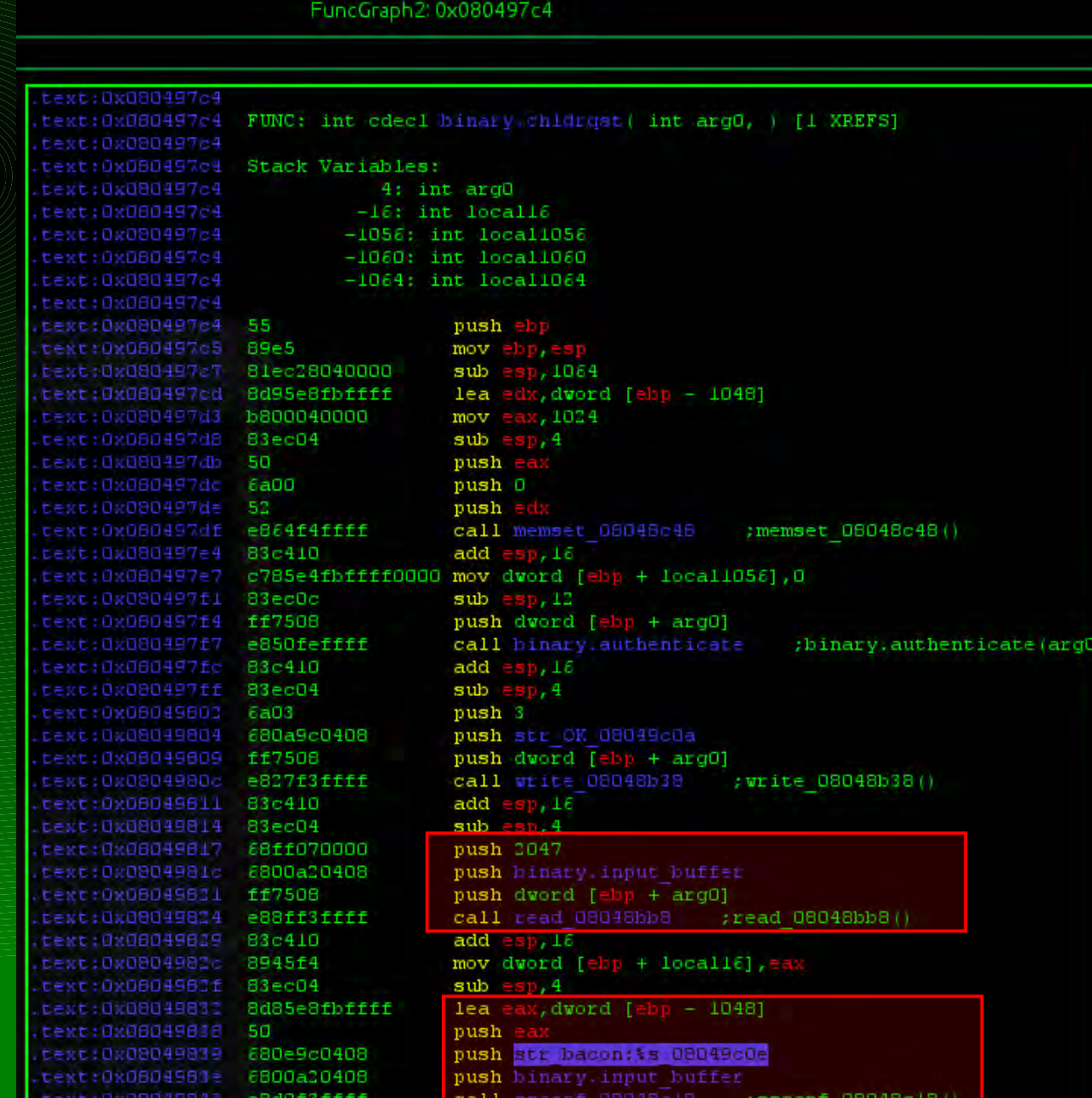

#### 0x0210 – intro to Vivisect (2)

HHHHHHHHHHHHHHHHHHHHHH

• pure python

\$ ipython

In [1]: **import vivisect.cli as vivcli**

In [2]: **vw = vivcli.VivCli()**

In [3]: **vw.loadFromFile('stage3')**

Failed to find file for  $0x0804a1a4$  ( bss start) (and filelocal == True!)

Failed to find file for 0x0804a1a4 ( edata) (and filelocal == True!)

Out[3]: 'stage3'

In [4]: **vw.analyze()**

In [5]: **vw.saveWorkspace()**

#### 0x0300 *Intro* to Symboliks

- ENVI disassembler, emulator, symboliks
- drag 'symbolic info' through emulation of each opcode
- at each point, 'symbolic state' in terms of start of trace
- eg:

push ebp mov ebp, esp becomes: esp = 0xbfbfeffc  $\lceil$  0xbfbfeffc : 4  $\rceil$  = ebp ebp = 0xbfbfeffc

#### 0x0400 - intro to Graph Theory

- "Your graph just shit on my theory!"
- imagine code blocks as nodes in a **directed graph**
	- connected by directed edges
- using traditional graph theory, paths (threads) of execution can be generated

– using symboliks, provably impossible paths are culled

• please hold for gratuitous visual ugliness

### 0x0410 - Graph Theory primer

- this is a simple function
- **look familiar?**
- Pathing starts at some point in the graph, and follows edges in the proper direction
- much to this, but simple for now
	- looping and the halting problem

### 0x0420 – Graph Theory

- what you can't see is the childrqst() handler from stage3
- in most cases, Viv's and IDA's graph view represent a code graph... but not always
	- calls aren't followed
	- conditional instructions
		- ARM
	- cmpxchg
	- cmov\*

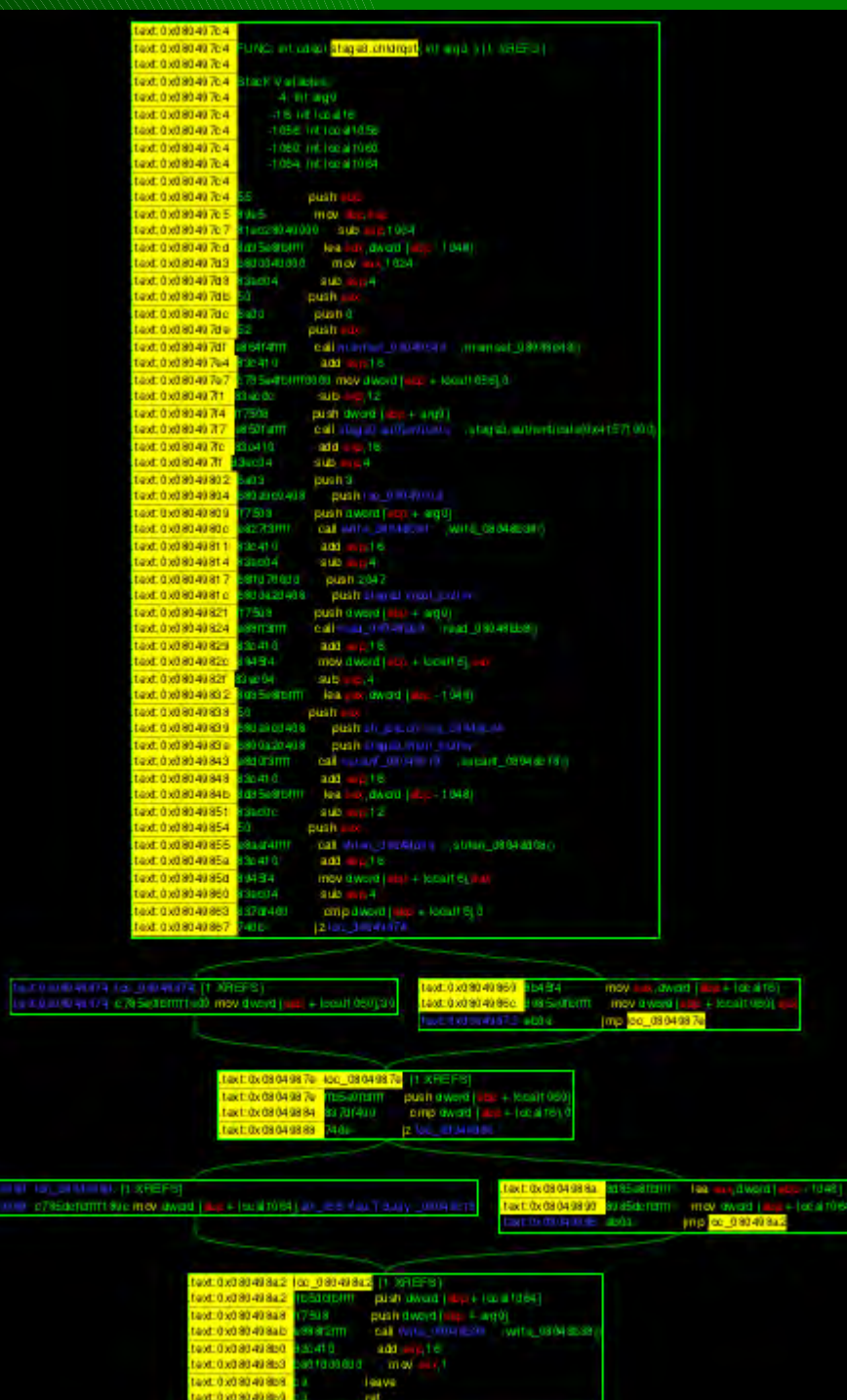

tan<br>Isabu

#### 0x0500 - basics of symboliks

- symbolik state tracking and expressions
	- $-$  edi  $+$  5
	- $-$  Mem((esp-4)+0x1500, 4)

## • simple symbolik effects

- $-$  ReadMemory( (esp-4)+0x1500, 4)
- WriteMemory(  $(esp-4)+0x1500$ ,  $4$ ,  $Var(ebx, 4)$
- SetVariable( eax, Const(4, 4) )

### • symbolik constraints

– ConstrainPath( va, nextva, ne( Var('eax'), Const(4, 4), 4))

### 0x0510 - basics of symboliks (pretty)

# • verbose (repr):

ConstrainPath( 0x08049867, Const(0x08049869,4), ne(Call(Const(0x08048d08,4),4, argsyms=[]),Const(0x00000000,4)) )

ConstrainPath( 0x08049888, Const(0x0804988a,4), ne(Call(Const(0x08048d08,4),4, argsyms=[]),Const(0x00000000,4)) )

# • pretty (str)

if  $(0x08048d08() = 0)$ if  $(0x08048d08() != 0)$ 

### 0x0520 - basics of symboliks (pretty)

# • verbose (repr):

```
SetVariable(0x080498b3, 'eax', Const(0x00000001,4))
 SetVariable(0x080498b8, 'esp', o sub(Const(0xbfbff000,4),Const(0x00000004,4),4))
 SetVariable(0x080498b8, 'ebp', Var("ebp", width=4))
 SetVariable(0x080498b8, 'esp', 
o add(0,sub(Const(0xbfft000,4),Const(0x00000004,4),4),Const(0x00000004,4),4))SetVariable(0x080498b9, 'eip', 
Mem(o_add(o_sub(Const(0xbfbff000,4),Const(0x00000004,4),4),Const(0x00000004,4),4)
, Const(0x00000004,4)))
SetVariable(0x080498b9, 'esp', 
o_add(o_add(o_sub(Const(0xbfbff000,4),Const(0x00000004,4),4),Const(0x00000004,4),
4),Const(0x00000004,4),4))
```
# • pretty (str)

```
eax = 1
esp = (0xbfbf000 - 4)ebp = ebpesp = ((0xbfbff000 - 4) + 4)eip = mem[((0xbfbff000 - 4) + 4):4]
esp = (((0xbfff000 - 4) + 4) + 4)
```
#### 0x0530 - symbolik effects (simple/applied)

- simple effects:
- $\text{esp} = (\text{esp} 4)$  $[$  esp : 4 ] = ebp'  $ebp = esp'$  $|\text{esp}| = |(\text{esp}| - 1064)'$  $edx = (ebp - 1048)'$  $eax = 1024'$

## • applied effects (run through SymbolikEmulator)

```
esp = (esp – 4)
[ (esp - 4) : 4 ] = ebp
ebp = (esp - 4)esp = ((esp - 4) - 1064)
edx = ((esp - 4) - 1048)eax = 1024
```
### 0x0540 - symboliks explained

- $\bullet$  disassemble an opcode  $\sim$  00 = vw.parseOpcode(va)
- translate opcode into "Simple Effects": xlater.translateOpcode(op)

• run simple effects through emu: apleffs = emu.applyEffects( xlater.getEffects() )

- apleffs now is a list of "Applied Effects"
- emu now has updated state for memory and symbolik variables that have been effected
- emu and apleffs are now both chocked full of data to be analyzed
- basically arch independent (except symbolik variable names)

### 0x0548 - symboliks explained

- python classes
	- with children
		- $\bullet$  think RPN:  $\circ$  add( Var('ebx', 4), Const(15, 4), 4)
		- random 4's are "width" data
- primitives: (subclasses of SymbolikBase)
	- Const
	- Var
	- Mem
	- Call
	- Arg
	- cnot
	- Operator

## 0x0550 symboliks explained

### • Operator (added to symbolik state through python magic)

- o\_add applied using SymbolikBase. \_\_add () and . \_\_iadd ()
- $-$  0\_sub
- $\sim$  0\_xor
- $\sim$  o\_and
- $\sim$  0\_or
- $=$  0\_mul
- $-$  0\_div
- $=$  0\_mod
- o Ishift
- o\_rshift
- $-$  0\_pow
- o\_sextend

## 0x0560 symboliks explained

- Effects subclasses of SymbolikEffect
	- SetVariable
	- ReadMemory
	- WriteMemory
	- CallFunction
	- ConstrainPath

# • Constraints - subclasses of Constraint

- $-$  eq
- $=$  ne
- stagt
- $\geq 1$
- $=$  ge
- $-e$
- UNK
- **NOTUNK**

## 0x0600 - deeper into symboliks

- reduce
- solve
- update
- substitution
- reducers

0x0610 – deeper symboliks (reduced)

# • applied effects (run through SymbolikEmulator)

```
\text{esp} = (\text{esp} - 4)[ (esp - 4) : 4 ] = ebp
ebp = (esp - 4)\text{esp} = ((\text{esp} - 4) - 1064)edx = ((esp - 4) - 1048)eax = 1024
```
## • reduced applied effects (symstate.reduce())

```
esp = (esp - 4)
( (esp - 4) : 4 ] = ebp
ebp = (esp - 4)esp = (esp - 1068)edx = (esp - 1052)eax = 1024
```
0x0620 - reduced deshmooshed. so what!

# • applied effects (run through SymbolikEmulator)

[ (((((((((((((((((((((((((((((esp - 4) - 1064) - 4) - 1064) - 4) - 4) - 4) - 4) + 16) - 12) - 4) + 16) - 4) - 4) - 4) - 4) + 16) - 4) - 4) - 4) - 4) + 16) - 4) - 4) - 4) - 4) + 16) - 12) - 4) : 4 ] = ((((esp - 4) - 1064)  $- 4) - 1048$ simple, right?

• reduced applied effects (symstate.reduce())

 $[$  (esp – 2152) : 4 ] = (esp – 2120)

### 0x0630 – solve

- symbolik expressions are either discrete or not – symobj.isDiscrete()
- if discrete, symbolik expressions can be solved completely
	- $-$  In [50]: o\_add(Const(8,4), Const(15,4), 4).solve()
	- Out[50]: 23
- if not discrete, symbolik expressions can be compared...

– solve() walks through the expression tree and replaces each "unknown" object with some hash of it's repr()

#### $0x0640$  Solve

# · eg: Var.\_solve()

def varsolve(name, width, emu=None):

10,000

A helper routine which unifies the way symboliks "solves" ( aka, generates a repeatable entropic value ) for a varible by name. 1.1.1

if  $emu$   $!=$  None:

name += emu.getRandomSeed()

 $md5sum = hashlibmd5(name).hexdigest()$ return long( md5sum[:width\*2], 16)

### $0x0650$  – update

# • using certain emulator state and variable values

- get new updated symbolik state
- which can often reduce a lot easier to more actionable stuff

### 0x0660 – substitution

- many might consider this the "solve" function, where you can provide ranges and sets of inputs to a symbolik state
- vivisect.symboliks.substitution
	- sset()
	- srange()

#### 0x0660 Substitution

# • example: (from switchcase analysis)

```
def getRegRange(count, rname, satvals, special vals, terminator addr, start=0, interval=1):
   regrange = vs sub.srange(rname, int(count), imin=start, iinc=interval)
   for req, val in satvals.items():
       if val == 0: continue
```

```
print vars(regrange)
print vars (vs sub.sset(reg, [val]))
regrange *= vs sub.sset(reg, [val])
terminator addr.append(val)
```

```
for sreg, sval in special vals.items():
    regrange *= vs sub. sset (sreq, [sval])
    terminator addr.append(sval)
```
return regrange

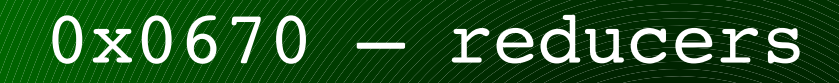

#### 0x0680 - easter egg: archind

- library to make symbolik state more architecture independent
	- useful for comparing functions
	- comparing arch-independent symbolik state
		- inputs
		- outputs
- more at some later date...

#### 0x0700 - why do we care about this? nerd

- RE /  $VR \approx$  pattern matching – but
- $\bullet$  RE / VR != pattern matching...
- RE == Identifying Behavior
- VR == Behavior Hunting

• so, we're hunting fat juicy behaviors? – EXACTLY

### 0x0710 - case study: rop gadgets

- ROP gadgets are specialized behaviors ending in a transfer of execution
- ROP gadgets often have unintended side effects
- Symboliks can be used to trace effects in order to identify behaviors

– eg. Register Traversal

## 0x0720 Register Traversal ROP

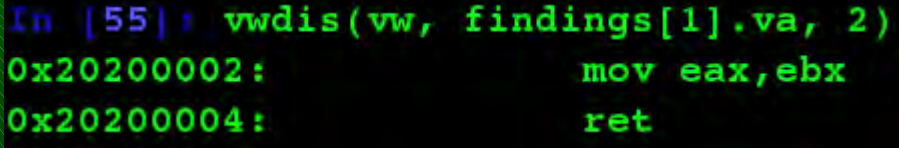

```
In |60|: print '\n'.join([str(eff) for eff in findings[1].effects[0]])
eax = ebxeip = mem[esp:4]\text{esp} = (\text{esp} + 4)# check through the setting of riables
 for reg1, symobj in variables.items():
     # only care about some of the registers (not flags)
     if reql not in self.main reqs:
         continue
     for reg2 in self.main regs:
         # skip the same reg... duh
         if req1 == req2:
             continue
         if self.contains (emu, regl, reg2):
             print "%x: REG-REG COPY %s is in %s (%s=%s)" % (va, reg2, reg1, reg1, symobj)
             flags = COPY REG REG
             if req1 == self.REG STACK PTR:print " and it's the stack pointer! (PIVOT)"
                 pivot.append( (regl, reg2) )
                 flags = PIVOTregreg.append( (regl, reg2) )
             if self.contains (emu, reg2, reg1):
                            and the reverse is true! (XCHG)"
                 print "
                 flags = XCHG
```
#### 0x0730 - more to think about

```
findings = analyzer.analyzeWorkspaceROP()20200000: REG-REG COPY esp is in eax
                                      (ex=esp)and the reverse is true! (XCHG)
20200000: REG-REG COPY eax is in esp (esp=(ear + 4))
  and it's the stack pointer! (PIVOT)
   and the reverse is true! (XCHG)
.20200002: REG-REG COPY
                         ebx is in eax
                                        (ex=ebx).2020000d: REG<-IMM eax is set to 0x47145 (0x00047145)
.2020000f: REG<-IMM eax is set to 0x47145 (0x00047145)
.20200016 REG ANY eax is a initialized from ('ecx', OL) (mem[ecx:4])
20200016: REG-REG COPY eax is in ebx (ebx=(((((ebx & 255) << 137) | ((ebx & 255) >> (8 - 137)))
.20200018 WRITE WHAT WHERE! |ecx| = eax.20200019 REG ANY eax is a initialized from ('ecx', OL)
                                                         (mem[ecx:4]).2020001b REG ANY eax is a initialized from ('ecx', OL)
                                                         (mem[ecx:4]).20200023: REG<-IMM eax is set to 0x0 (0)
```
#### 0x0740 - case study: switch case analysis

- how do we tell the computer to do what we do in our magical portable computer^H^H^H^H^H^H^H^Hbrain
	- start at JMP REG
	- backup just enough to figure out the index register and any base register (which points to start of module)
	- now, backup to the start of function
		- trace through to the JMP REG
		- look through effects for constraints/o\_sub to index register
			- bounding the valid indexes for this switchcase component
		- identify the symbolik state of REG (from JMP REG)
		- use substitution to ratchet through valid indexes to see where each index jmps to
		- wrack and stack

#### 0x0750 - case study: 0-day

- wide wide wide wide array of options
	- much opportunity for the enterprising young soul
- two primary appoaches to symbolic bug hunting:
	- targeted
		- more efficient
		- more coding for more edge cases
	- directed bruting
		- less efficient
		- easier to code the checks

• how might we identify the vuln from stage3?

## 0x0760 - case study: viv/stage3 vuln

# • look again...

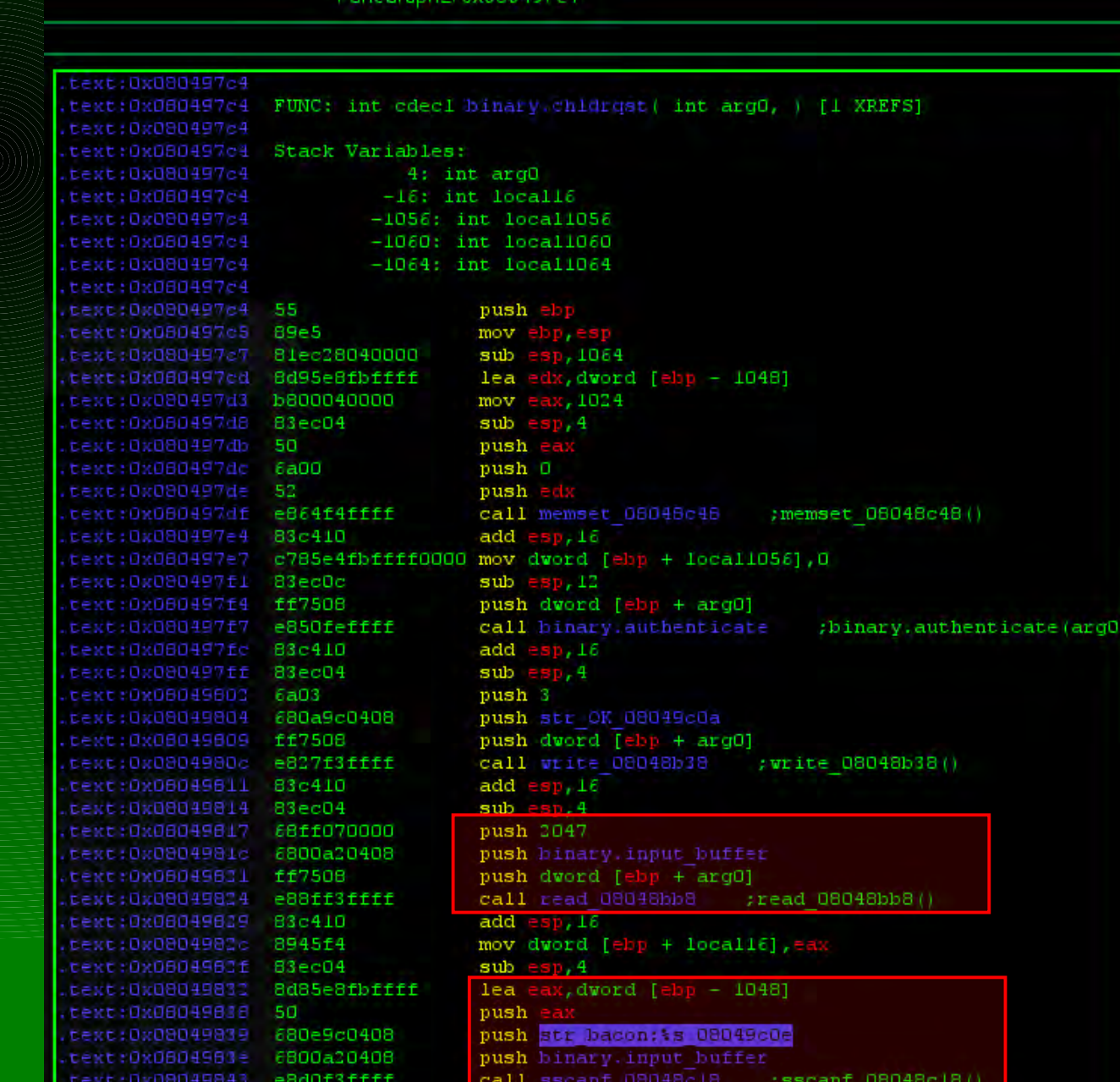

#### case study: 0-day

# • call to read(arg0, input\_buffer, 2047)

- limits our input to 2047
- input buffer is big enuf
- call to sscanf(input buffer, "bacon:%s\x00", 0xbfbfebcc)
- Oxbfbfebe4 is 1052 bytes from the top of the stack (RET)
- $\cdot$  1052 2047 = -995

```
0 \times 08049817: esp = 0xbfbfebcc
0x08049817: [ 0xbfbfebcc : 4 ] = 2047
0x0804981c: esp = 0xbfbfebc80 \times 0804981c: [ 0xbfbfebc8 : 4 ] = stage3.input buffer
0x08049821: [ 0xbfbff004: 4 ]
0x08049821: esp = 0xbfb6bc40x08049821: [ 0xbfbfebc4 : 4 ] = arg0
0x08049824: read 08048bb80
0x08049829: esp = 0xbfb6b40 \times 0804982c: [ 0xbfbfeff0 : 4 ] = read 08048bb8()
0x0804982f: eflags gt = None
0x0804982f: eflags_lt = None
0 \times 0804982f: eflags sf = None
0x0804982f: eflags_eq = None
0 \times 0804982f: esp = 0 \times 0fbfebd00x08049832: eax = 0xbfbfebe4
0x08049838: esp = 0xbfbfebcc0x08049838: [ 0xbfbfebcc : 4 ] = 0xbfbfebe4
0x08049839: \text{esp} = 0x \text{b} \text{f} \text{b} \text{f} \text{e} \text{b} \text{c} \text{8}0x08049839: [ 0xbfbebc8 : 4 ] = "bacon:%s\x00"
0x0804983e: esp = 0xbfbfebc40x0804983e: [ 0xbfbfebc4 : 4 ] = stage3.input buffer
0x08049843: sscanf 08048c180
```
#### case study: 0-day

• to take this approach, the following information is important:

- buffer tracking
- buffer and input/control limitations
- functions which help bound these intelligently
- at the end of the day, we're trying to teach the computer to do what we do intuitively
- other approaches use more brutish efforts
- both are good, combined is better

## 0x-001 for your playtime...

- import vivisect.cli as vivcli
- $\bullet$  vw = vivcli. VivCli()
- vw.loadFromFile("some poor bin.exe")
- vw.verbose=1 ; vw.analyze()

#### or...

- vw.loadWorkspace("some poor bin.exe.viv")
- import vivisect.symboliks.analysis as vs anal
- sctx = vs anal.getSymbolikAnalysisContext(vw)
- graph = sctx.getSymbolikGraph(func va)
- spaths = sctx.getSymbolikPaths(func\_va)
- symemu, symeffs = spaths.next()
- symeffs # play around with this. inspect! learn! play! WIN!

#### resources

- https://github.com/vivisect/vivisect
- https://github.com/atlas0fd00m/vivisect atlas' fork, often includes extras not yet merged